# **PANDUAN MENGISI BORANG PERUBAHAN GAJI (SG20) SISTEM GAJI BERKOMPUTER**

## **1.0 PENDAHULUAN**

Borang SG20 ini di gunakan oleh Pusat Pembayaran bagi memasukkan data kakitangan ke dalam Sistem Gaji GFMAS :-

- 1 Butir-butir peribadi, pendapatan, potongan kakitangan yang akan di proses melalui Sistem Gaji GFMAS bagi semua kakitangan yang baru berkhidmat dengan Kerajaan Persekutuan
- 2 Butir-butir peribadi, pendapatan, potongan kakitangan yang buat kali pertama masuk ke dalam Sistem Gaji GFMAS walaupun maklumat di sediakan untuk Pejabat Perakaunan melewati tarikh gaji bagi satu-satu bulan pembayaran gaji
- 3 Perubahan kepada butir-butir peribadi, potongan, pendapatan dan kod-kod perakaunan yang sedia ada.
- 4 Perubahan Pusat Pembayar/Cawangan di dalam Pejabat Perakaunan yang lain atau sama.

Ini termasuk kemasukan kakitangan buat kali pertama ke dalam sistem gaji di Jabatan Akauntan Negara Malaysia. Pembayaran melalui baucer manual untuk kakitangan kategori ini tidak akan di gunakan lagi selepas implementasi sistem GFMAS.

Borang SG20 ini hendaklah disediakan oleh Pusat Pembayaran di dalam satu salinan dan dihantar ke Pejabat Perakaunan.

Pusat Pembayaran adalah bertanggungjawab untuk memastikan semua butir-butir yang diberikan dalam Borang SG20 ini adalah betul dan tepat.

## **2.0 MEDAN-MEDAN BORANG PERUBAHAN GAJI (SG20)**

## **MEDAN PERIHAL**

## **1 Pejabat Perakaunan (Business Area )**

- a) Medan **WAJIB** bagi setiap SG20
- b) Masukkan kod Pejabat Perakaunan. Untuk mendapatkan kod tersebut, rujukan hendaklah dibuat kepada Jadual Pejabat Perakaunan.

#### **2 No Siri**

a) Ruangan ini adalah untuk kegunaan Pusat Pembayaran bagi mengisi nombor bersiri yang diuntukkan secara manual bagi setiap SG20 bulan berkenaan.

## **3 Jenis Tindakan**

- a) Medan **WAJIB** bagi setiap SG20
- b) Huruf **"B"** hendaklah digunakan bagi kemasukan data kakitangan **baru** sahaja.
- c) Huruf **"T"** hendaklah digunakan bagi data yang perlu lain-lain **Tindakan** selain dari tindakan bagi kakitangan baru.
- d) Potong mana yang tidak berkenaan.

## **4 Sebab Tindakan**

a) Masukkan kod Sebab Tindakan seperti berikut yang bersesuaian dengan kod Jenis Tindakan yang di masukkan di medan 3:

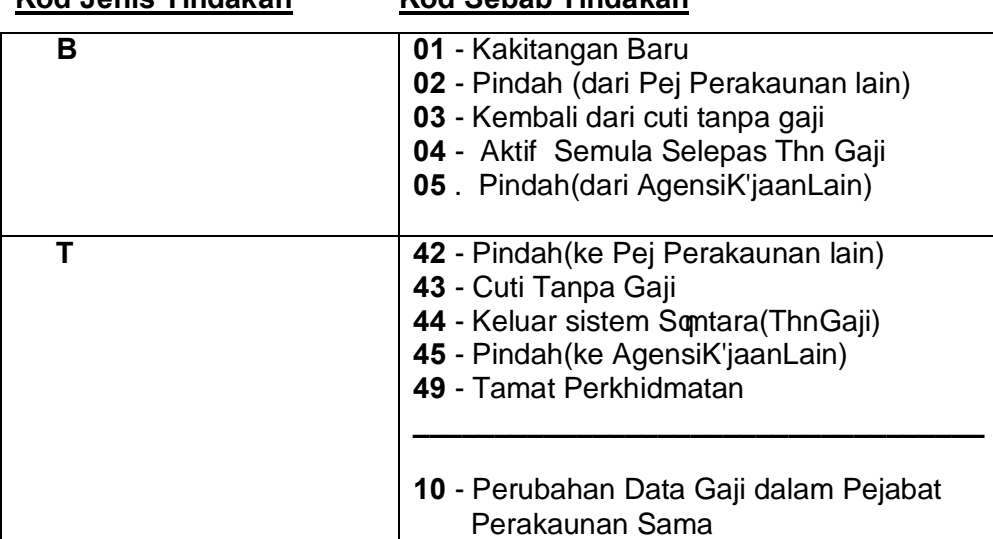

# **Kod Jenis Tindakan Kod Sebab Tindakan**

- b) Bagi Kod **"Jenis Tindakan – B"**, kod sebab tindakan berikut hendaklah digunakan:
	- i) **"Sebab Tindakan : 01"** Kakitangan Baru dimana kakitangan akan diberikan nombor gaji yang baru.
	- ii) **"Sebab Tindakan : 02"** Kakitangan berpindah dari Pejabat Perakaunan lain. Nombor gaji yang digunakan di Pejabat Perakaunan Lama masih digunakan.
	- iii) **"Sebab Tindakan : 03"** Kakitangan Kembali dari cuti tanpa gaji dimana nombor gaji yang digunakan sebelum bercuti masih digunakan.
	- iv) **"Sebab Tindakan : 04"** Rekod kakitangan diaktifkan semula di dalam GFMAS. Ini bagi membolehkan kakitangan diambilkira semasa proses gaji (ada gaji). Boleh terjadi jika kakitangan dilepaskan dari tindakan gantung kerja. Nombor gaji yang digunakan di Pejabat Perakaunan Lama masih digunakan.
	- v) **"Sebab Tindakan : 05"** Kakitangan berpindah dari Agensi Kerajaan lain yang tidak di bayar gaji melalui sistem GFMAS. Nombor gaji lama masih digunakan.
- c) Bagi kod **"Jenis Tindakan – T"**, kod sebab tindakan berikut hendaklah digunakan:
	- i) **"Sebab Tindakan : 42"** Data kakitangan ditamatkan atas sebab kakitangan tersebut berpindah ke Pejabat Perakaunan Lain. Sebab tindakan ini membolehkan sistem muat naik data kakitangan tersebut ke GFMAS-HO dari Pejabat Perakaunan lama. Data ini kemudiannya boleh di muat turun oleh Pejabat Perakaunan baru dimana kakitangan di pindahkan
	- ii) **"Sebab Tindakan : 43"** Data Kakitangan ditamatkan atas sebab kakitangan mengambil cuti tanpa gaji.
	- iii) **"Sebab Tindakan : 44"** Data kakitangan ditamatkan atas sebab kakitangan dikeluarkan sementara daripada GFMAS. Ini bagi mengeluarkan kakitangan daripada proses gaji (tiada gaji). Boleh terjadi jika kakitangan digantung kerja, menghadapi kes disiplin dan sebagainya.
- iv) **"Sebab Tindakan : 45"** Data kakitangan ditamatkan atas sebab kakitangan berpindah ke Agensi Kerajaan Lain dan tidak di bayar gaji melalui sistem GFMAS lagi.
- v) **"Sebab Tindakan : 49"** Data kakitangan ditamatkan atas sebab kakitangan yang berhenti atas salah satu sebab berikut: Berhenti Kerja, Bersara, Meninggal Dunia, Diberhentikan
- vi) **"Sebab Tindakan : 10"** bagi perubahan data kakitangan dalam Pejabat Perakaunan yang sama dan tidak berkaitan dengan lainlain Sebab Tindakan bagi Jenis Tindakan . %T<sub>o</sub>+ di atas. Contoh: perubahan pusat pembayaran, Vot, Jab/PTJ, Aktiviti/Amanah/Projek Setia, perubahan nombor akaun bank, perubahan data gaji, perubahan data caruman KWSP, perubahan data potongan cukai dll.

## **5 Tkh Mula Tindakan (Action Start Date)**

- a) Medan **WAJIB** bagi setiap SG20
- b) Masukkan Tarikh Mula tindakan. Sila pastikan tarikh mula tindakan mestilah pada 1 hb pada bulan tindakan bagi perkara berikut:
	- i) Kod Jenis Tindakan  $%$  R+ Sebab Tindakan  $%$ 2+
	- ii) Kod Jenis Tindakan  $\mathcal{F}_{\text{tot}}$ , Sebab Tindakan  $\mathcal{F}_{\text{tot}}$
	- iii) Kod Jenis Tindakan  $\mathcal{F}_{\text{tot}}$ , Sebab Tindakan  $\mathcal{H}_{\text{tot}}$ .
- c) Masukkan tarikh sebenar tindakan bagi perkara berikut:
	- i) Kod Jenis Tindakan  $%F_{1}$  Sebab Tindakan  $%F_{2}$  +  $\frac{1}{2}$   $\frac{1}{2}$   $\frac{1}{2}$   $\frac{1}{2}$   $\frac{1}{2}$   $\frac{1}{2}$   $\frac{1}{2}$   $\frac{1}{2}$   $\frac{1}{2}$   $\frac{1}{2}$   $\frac{1}{2}$   $\frac{1}{2}$   $\frac{1}{2}$   $\frac{1}{2}$   $\frac{1}{2}$   $\frac{1}{2}$   $\frac{1}{$
	- ii) Kod Jenis Tindakan  $\mathcal{F}_{\text{tot}}$ , Sebab Tindakan  $\mathcal{W}_{\text{tot}}$ ,  $\mathcal{W}_{\text{tot}}$ ,  $\mathcal{H}_{\text{tot}}$ ,  $\mathcal{W}_{\text{tot}}$  an  $%9 +$
- d) Tarikh hendaklah dicatat sebagai HH.BB.TTTT dimana:
	- HH bermakna haribulan
	- BB bermakna bulan
	- TTTT bermakna tahun

Contoh 1: Bagi kakitangan baru ataupun kakitangan yang baru berpindah dari Pusat Pembayar (Pejabat Perakaunan yang berlainan) pada 1hb Januari 2005, masukkan tarikh tersebut seperti berikut . % % 1.01.2005 + Contoh 2: Bagi kakitangan yang di tamatkan perkhidmatan, masukkan tarikh tamat perkhidmatan bermula iaitu tarikh mula kakitangan tidak lagi datang bertugas. Jika tarikh akhir kakitangan datang bertugas adalah 30hb Jun 2005, masukkan tarikh tersebut seperti berikut . %01.07.2005+ Dengan ini kakitangan akan masih mendapat gaji sehingga tarikh sehari sebelum tarikh tersebut iaitu sehingga g30.06.2005+

- **6 Maklumat Pejabat Perakaunan Baru (Bagi Bagi Pegawai Berpindah ke PP lain) – Kod Pjbt Perakaunan Baru / Nama Pusat Pbyr Baru (Transfer To Business Area / Transfer to Pay Center)**
	- a) Medan **WAJIB** bagi kakitangan berpindah ke Pejabat Perakaunan lain sahaia.
	- b) Maklumat ini perlu bagi membolehkan perpindahan data gaji kakitangan di buat secara %On-Line+.
	- c) Masukkan kod Pejabat Perakaunan baru dimana kakitangan akan berpindah. Rujukan hendaklah dibuat kepada Jadual Pejabat Perakaunan.
	- d) Masukkan nama Pusat Pembayar Baru dimana kakitangan akan berpindah.

## **7 No. Gaji (Personnel Number)**

- a) Medan **WAJIB** bagi setiap SG20 bagi kakitangan yang telah ada nombor gaji di sistem gaji GFMAS sahaja.
- b) Masukkan Nombor gaji kakitangan. Kosongkan bagi kakitangan baru yang belum ada nombor gaji di sistem gaji GFMAS.
- c) Bagi kakitangan baru yang dimasukkan ke dalam GFMAS buat kali pertama, medan ini hendaklah ditinggalkan kosong dan diisi oleh Pejabat Perakaunan yang menyelenggara daftar nombor gaji. (Daftar nombor gaji akan dikawal dari GFMAS-HO (Ibu Pejabat). Nombor gaji baru tersebut akan di minta oleh Pejabat Perakaunan daripada GFMAS-HO setiap kali ada keperluan.
- d) Bagi kakitangan sedia ada yang dimasukkan ke dalam GFMAS, nombor gaji sedia ada daripada sistem PAY akan digunakan. Nombor gaji ini hendaklah dikekalkan walaupun kakitangan berkenaan bertukar ke manamana Jabatan Persekutuan di mana gajinya diproses melalui GFMAS kecuali jika pertukarannya atas sebab-sebab tertentu, tidak dapat di elakkan oleh Pejabat Perakaunan.

# **8 Nama (Full Name)**

- a) Medan **WAJIB** bagi setiap SG20
- b) Masukkan nama kakitangan berkenaan sama ada seperti yang tercatat di dalam Kad Pengenalan atau Kad Pengenalan lain bagi kakitangan (Passport, Kad Tentera/Polis) untuk kakitangan baru atau seperti yang tertera di Payroll Master Listing bagi kakitangan sedia ada.

## **9 Perubahan Nama (Full Name)**

- a) Masukkan nama kakitangan yang perlu di perbetulkan/di kemaskini (seperti yang tercatat di dalam Kad Pengenalan atau Kad Pengenalan lain bagi kakitangan (Passport, Kad Tentera/Polis)).
- b) Medan ini perlu di isi jika nama kakitangan yang sedia ada seperti yang tertera di Payroll Master Listing dan dicatitkan di medan 8 perlu diperbetulkan.

## **10 Jabatan (Personnel Area)**

Masukkan Kod Jabatan ataupun Kementerian. Rujukan hendaklah dibuat kepada Jadual Jabatan untuk mendapatkan kodnya.

# **11 Kump Pekerja/Sub Kump Pekerja (Employee Group / Employee Subgroup)**

- a) Medan ini terdiri daripada 2 set data:
	- i) Kumpulan Pekerja (Employee Group)
	- ii) Sub Kumpulan Pekerja (Employee Subgroup)
- b) Kod kumpulan dan sub kumpulan Pekerja (Employee Group/Employee Subgroup) adalah medan-medan yang penting dalam menentukan kod akaun %General Ledger (GL)+. (di kenali sebagai SODO di sistem BAS) atas mana pendapatan kakitangan dipertanggungkan.
- c) Bagi Kumpulan Pekerja, masukkan salah satu daripada pilihan berikut:

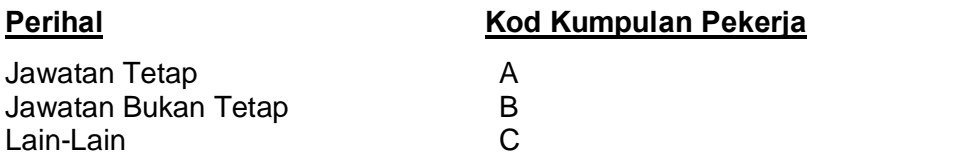

d) Bagi Sub Kumpulan Pekerja, masukkan salah satu kod Sub Kumpulan berikut bagi kakitangan tersebut (yang bersesuaian dengan kod Kumpulan Pekerja yang telah di masukkan):

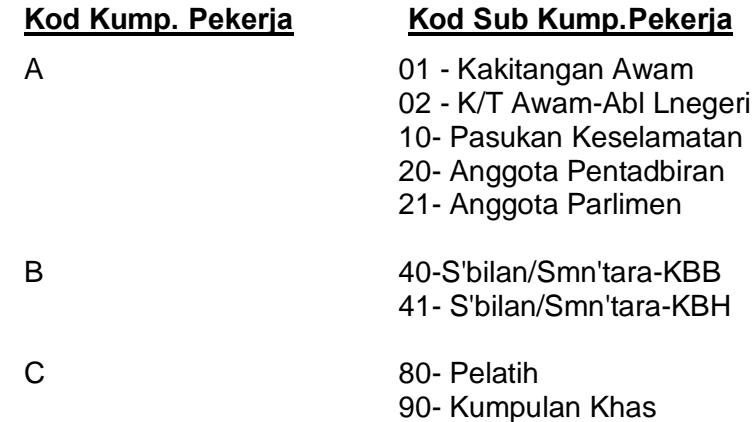

Nota:

- KBB di Kod 40 bermakna Kumpulan Bergaji Bulan. KBH di kod 41 bermakna Kumpulan Bergaji Hari.
- Kod 80 (Pelatih) di gunakan untuk pelatih yang di benarkan oleh pihak pengurusan sistem untuk di bayar melalui sistem gaji. Ini merangkumi pelatih Jururawat di bawah Kementerian Kesihatan Malaysia yang mendapat Biasiswa.
- Kod 90 (Kumpulan Khas) boleh di gunakan untuk kakitangan lain yang di benarkan oleh pihak pengurusan sistem untuk di bayar melalui sistem gaji tetapi tidak di sediakan sub kumpulan yang spesifik baginya oleh kerana jumlah kakitangan di bawah kategori ini terlalu minimal. Kumpulan ini mestilah mempunyai kod pendapatan khas yang di sediakan spesifik untuknya terlebih dahulu (Rujuk Jadual Kod Elaun dan Potongan). Ini merangkumi DYMM Seri Paduka Baginda Yang Di Pertuan Agong, Seri Paduka Baginda Raja Permaisuri Agong, Dato Pengelola Bijaya Diraja, Imam dan juga Guru Kemas. Lain-lain kakitangan yang tidak di sediakan kod pendapatan khas tidak di benarkan menggunakan Sub Kumpulan ini.

## **12 Jantina (Gender)**

- a) Kod jantina kakitangan berkenaan.
- b) Masukkan salah satu daripada kod pilihan berikut:

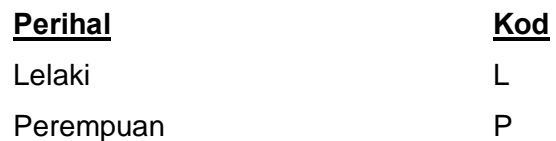

# **13 Tarikh Lahir (Birth Date)**

- a) Tarikh lahir kakitangan berkenaan.
- b) Tarikh hendaklah dicatat sebagai HH.BB.TTTT dimana:
	- HH bermakna haribulan

BB – bermakna bulan

TTTT – bermakna tahun

Contoh: Kakitangan berkenaan yang lahir pada 1 Januari 1970, tarikh lahirnya hendaklah diletakkan seperti berikut . %01.01.1970+

## **14 Status Perkahwinan (Marital Status)/ Agama (Religion)**

- a) Medan ini terdiri daripada 2 set data:
	- i) Status Perkahwinan (Marital Status)
	- ii) Agama (Agama)
- b) Di set pertama, masukkan salah satu status perkahwinan kakitangan seperti berikut:

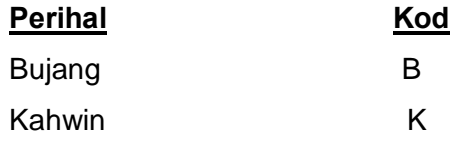

c) Di set kedua, masukkan salah satu daripada kod pilihan berikut:

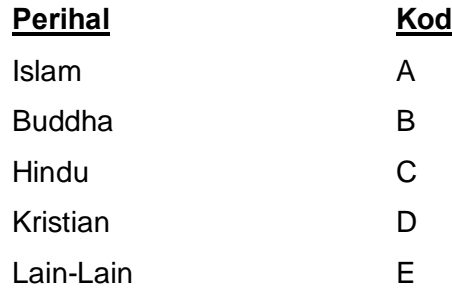

 $Contoh: B/A$ .

# **15 Vot (Fund)**

- a) Vot adalah sebahagian dari charge line atas mana pendapatan kakitangan dipertanggungkan.
- b) Masukkan Vot bagi kakitangan seperti yang telah di tentukan oleh JANM di medan ini.

## **16 Jabatan / PTJ (Cost Center)**

- a) Kod Jabatan/Pusat Tanggungjawab adalah sebahagian dari charge line atas mana pendapatan kakitangan dipertanggungkan.
- b) Masukkan gabungan kod Jabatan/PTJ seperti yang telah di tentukan oleh JANM di medan ini.

## **17 Aktiviti / Amanah / Projek Setia (Functional Area)**

- a) Kod aktiviti/amanah (atau kod projek SETIA) adalah sebahagian dari "*Charge line"* atas mana pendapatan kakitangan dipertanggungkan.
- b) Masukkan gabungan kod aktiviti/amanah (atau kod projek SETIA) seperti yang telah di tentukan oleh pihak pengurusan.

## **18 Pusat Pembayaran (Pay Center)**

Masukkan Kod Pusat Pembayar. Rujukan hendaklah dibuat kepada Jadual Pusat Pembayar untuk mendapatkan kodnya.

Contoh: 231

## **19 Cawangan (Pay Center Branch)**

- a) Medan ini hanya di gunakan oleh Pusat Pembayaran yang perlukan pecahan kepada Pusat Pembayaran sedia ada untuk tujuan kemudahan tambahan bagi pembahagian laporan gaji atau pembahagian slip gaji.
- b) Cawangan adalah pecahan kepada Pusat Pembayaran menurut yang di beri oleh Pusat Pembayaran sendiri menurut keperluan dan susunan Pusat Pembayaran tersebut. Contoh: 01

## **20 Jenis Kad Pengenalan (ID Type)**

a) Masukkan salah satu Kod Jenis Kad Pengenalan (ID Type) seperti berikut bagi kakitangan tersebut:

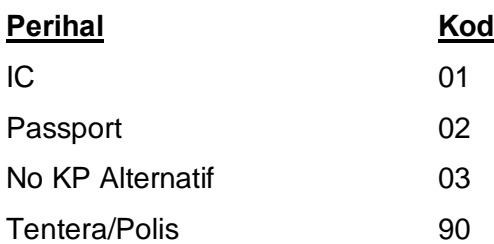

b) Kod 03 HANYA DIISI jika kakitangan mempunyai 2 nombor gaji bagi pembayaran gaji bulanan dengan kebenaran khusus. Dalam perihal ini, nombor gaji induk akan didaftar menggunakan nomborIC. Manakala, nombor gaji kedua akan menggunakan kod 03. Kod 03 ini selalunya digunakan bukan bagi pembayaran gaji induk.

## **21 No Kad Pengenalan (IC Number/ID Number)**

Masukkan nombor ID bagi kod jenis ID yang di masukkan di medan **20 Jenis Kad Pengenalan**.

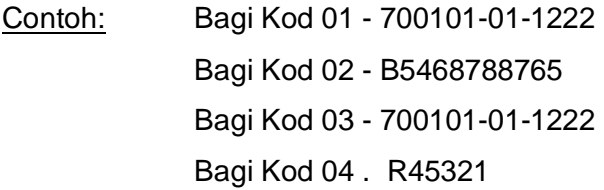

## **22 Bangsa (Race)**

Masukkan kod Bangsa kakitangan berkenaan seperti salah satu pilihan berikut:

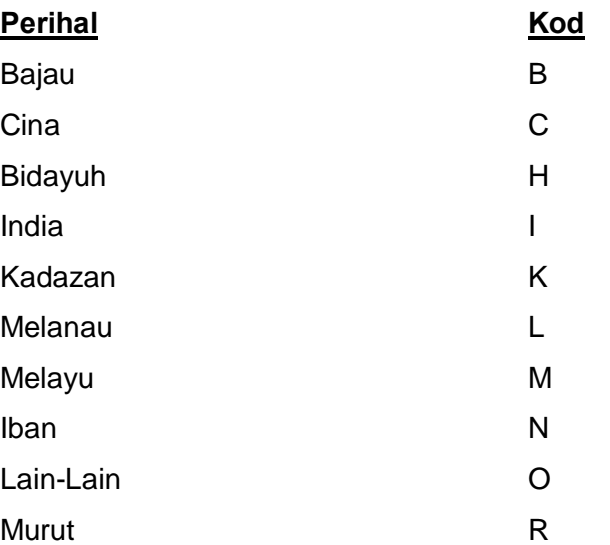

## **23 Taraf Pencen (Pension Status)**

a) Masukkan kod Taraf Pencen kakitangan berkenaan seperti salah satu pilihan berikut:

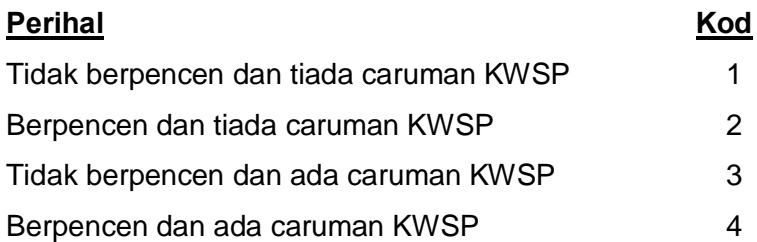

- b) Kod "3" hanyalah untuk kakitangan yang mendapat yang tidak layak atau tidak memilih skim pencen dan oleh itu mencarum pada kadar peratus yang diwajibkan. Kumpulan ini mendapat caruman majikan pada kadar yang diwajibkan.
- c) Kod ‰+adalah bagi kakitangan yang berada di skim pencen tetapi memilih untuk mencarum ke KWSP pada kadar peratus atau amaun yang di tentukan oleh kakitangan tersebut sendiri. Kakitangan dalam kumpulan ini tidak mendapat sebarang caruman majikan.

## **24 Warganegara (Citizen)**

- a) Medan ini untuk menandakan samaada kakitangan tersebut adalah warganegara Malaysia atau tidak.
- b) Potong %a+ jika kakitangan bukan warganegara Malaysia. Potong %Tidak+ jika kakitangan adalah warganegara Malaysia.

## **25 Sbb Perubahan Gaji (Reason)**

a) Masukkan sebab sesuatu perubahan gaji dilaksanakan berdasarkan kod pilihan di bawah:

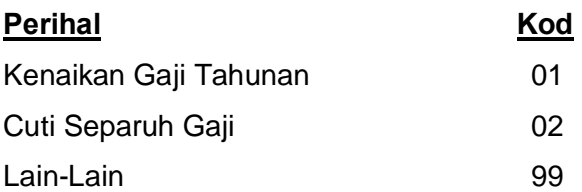

b) Sebab perubahan gaji mesti di isi di medan ini terutamanya bagi kakitangan yang perlu di ubah gaji atas sebab %2+ kerana kakitangan berada dalam tempoh Cuti Separuh Gaji. Medan ini perlu di isi dengan sebab yang tepat bagi membolehkan sistem menyenaraikan kakitangan yang berada dalam tempoh Cuti Separuh Gaji tersebut dan memahami sebab gaji tidak menurut kadar sebenar pada bila-bila masa di perlukan.

# **26 Tkh Naik Gaji Berikut (Next Increase)**

- a) Masukkan tarikh kenaikan gaji yang berikutnya bagi kakitangan berkenaan.
- b) Tarikh hendaklah dicatat seperti berikut: HH.BB.TTTT (rujuk kepada contoh di medan 13).

## **27 Kump Tanggagaji (Pay Scale Type)**

- a) Kumpulan Tanggagaji adalah jenis Skim Gaji kakitangan berkenaan.
- b) Masukkan Kumpulan Tanggagaji berdasarkan kod pilihan di bawah:

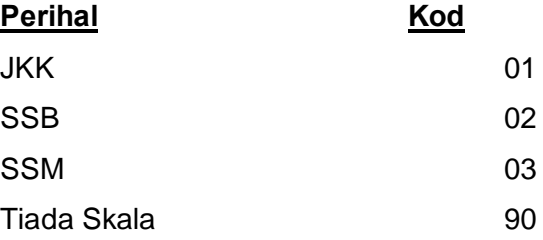

- c) Kod **Tiada Skala** di gunakan bagi kumpulan pekerja yang tiada Skim Gaji JKK, SSB atau SSM iaitu terdiri daripada kakitangan yang di medan **11 Kump Pekerja** di beri kategori:
	- Kumpulan Pekerja jenis B
	- Kumpulan Pekerja jenis C

Rujuk penerangan di Medan **11 Kump Pekerja / Sub Kump Pekerja** bagi penerangan mengenai kakitangan berkaitan.

# **28 Tanggagaji (PS Area/PS Group/Level)**

a) Bagi Kumpulan Tanggagaji SSM, masukkan kod gaji (Kod gaji dan tanggagaji) kakitangan mengikut Pekeliling Perkhidmatan Bil 4 Tahun 2002 – Lampiran C.

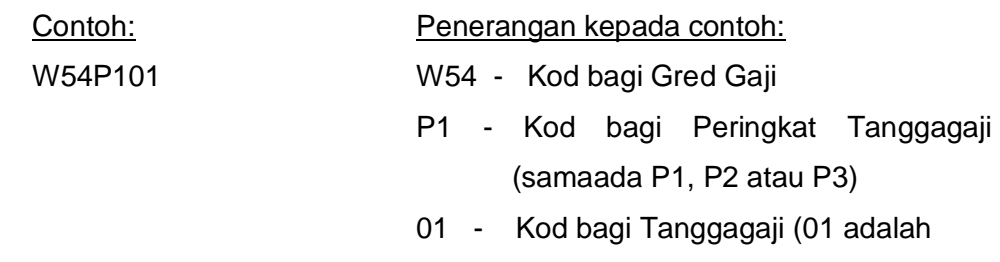

untuk T1)

- b) Bagi Kumpulan Tanggagaji SSB, masukkan kod gaji sahaja bagi kakitangan mengikut Pekeliling Perkhidmatan Bil 4 Tahun 2002 – Lampiran C. Contoh: Penerangan kepada contoh: W54 Kod bagi Gred Gaji
- c) Bagi lain-lain Kumpulan Tanggagaji, masukkan kod: TIADASKL

## **29 Kod Skim Pkdmatan**

Masukkan Kod Skim Perkhidmatan bagi jawatan kakitangan. Contoh: 3440

#### **30 Cara Bayaran (Payment Method)**

Pilih cara pembayaran gaji bersih kakitangan berkenaan dengan memotong yang tidak berkenaan berdasarkan kod pilihan di bawah:

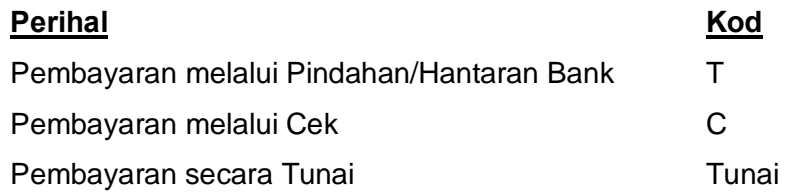

## **31 Kod Bank / No Akaun Bank (Bank Key / Bank Account No)**

- a) Medan ini terdiri daripada 2 set data:
	- 1. Kod Bank (Bank Key)
	- 2. No Akaun Bank (Bank Account No)
- b) Medan ini HANYA DIISI JIKA gaji kakitangan dibayar melalui pindahan atau kredit ke bank sahaja iaitu cara bayaran adalah **T** di medan **30 Cara Bayaran**. Biarkan medan ini kosong jika pilihan cara bayaran adalah **C** di medan **30 Cara Bayaran**.
- c) Masukkan di medan Kod Bank, kod bank kakitangan tersebut dimana gaji bersih kakitangan dikreditkan. Rujuk kepada Jadual Kod Bank untuk mendapat kod bank berkenaan. Sekiranya kod bank tersebut tidak terdapat di dalam senarai kod bank, pusat pembayar berkenaan hendaklah menghubungi pihak GFMAS-Ibu Pejabat melalui Pejabat Perakaunan dengan segera untuk mendapat kod bank berkenaan.
- a) Masukkan Nombor akaun bank kakitangan tersebut bagi kod bank yang telah di masukkan.

*\* Medan 23 MESTI di isi sebelum mengisi medan 32-34. Medan 33 atau 34 perlu diisi, sekiranya Taraf Pencen di medan 23 diisi dengan kod 3 ataupun 4.* 

## **32 No KWSP (EPF Number)**

Masukkan nombor rujukan KWSP kakitangan tersebut.

## **33 Amaun Caruman**

- a) Medan ini hanya di benarkan untuk kakitangan yang bertaraf pencen menggunakan kod % +
- b) Masukkan amaun ataupun peratusan caruman yang ditolak daripada pendapatan kakitangan. Isikan 0.00 jika amaun caruman perlu di hentikan.

## **34 % Caruman**

- a) Medan ini hanya di benarkan untuk kakitangan yang bertaraf pencen menggunakan kod ‰+dan ‰+sahaja.
- b) Masukkan amaun ataupun peratusan caruman yang ditolak daripada pendapatan kakitangan. Isikan 0.00 jika % caruman perlu di hentikan.

## **35 Nombor Cukai Pendapatan (Income Tax Number)**

- a) Masukkan nombor rujukan cukai pendapatan kakitangan berkenaan.
- b) Kosongkan medan ini jika tidak berkenaan. Contoh: SG 98778556-01(0).

# **36 Kategori PCB / Bil Tanggungan**

- a) Medan ini HANYA DIISI JIKA potongan cukai di buat berdasarkan jadual PCB (Potongan Cukai Berjadual) menurut arahan LHDN.
- b) Medan ini terdiri daripada 2 set data:
	- i) Kategori PCB
	- ii) Bilangan Tanggungan
- c) Di set pertama, masukkan kategori bagi tujuan pengiraan PCB yang di perlukan kakitangan tersebut berdasarkan kod pilihan di bawah:

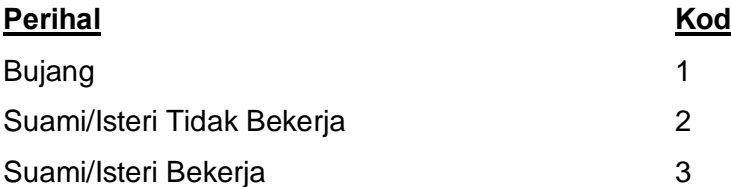

d) Di set kedua, masukkan bilangan tanggungan kakitangan untuk tujuan pelepasan cukai. Contoh: 1 / 5

## **37 Tkh Lantikan Pertama**

- a) Masukkan tarikh lantikan pertama bagi kakitangan ke dalam Perkhidmatan Awam.
- b) Tarikh hendaklah dicatat seperti berikut: HH.BB.TTTT (rujuk kepada contoh di medan 13).

## **38 Tkh Lantikan Sekarang**

- a) Masukkan Tarikh kakitangan dilantik ke dalam perkhidmatan sekarang.
- b) Tarikh hendaklah dicatat seperti berikut: HH.BB.TTTT (rujuk kepada contoh di medan 13)

## **39 Tkh Pelarasan Imbuhan**

- a) Medan ini di isi jika perlu sahaja.
- b) Masukkan tarikh dimana imbuhan (bonus) yang akan diterima oleh kakitangan perlu diambilkira untuk tahun pembayaran imbuhan (jika ada). Tarikh ini perlu diwujudkan jika pelarasan perlu, contohnya: Kakitangan mengambil Cuti Tanpa Gaji daripada 01 Januari 2004 sehingga 30 Jun 2006. Jika kakitangan layak mendapat imbuhan dalam tahun bonus 2006, untuk mendapatkan pengiraan yang betul, tarikh pelarasan hendaklah diletakkan sebagai 01.07.2006.
- c) Jika tarikh ini wujud, bonus tidak lagi dikira berdasarkan Tarikh Lantikan Pertama tetapi berdasarkan tarikh pelarasan imbuhan ini. Jika tarikh ini tidak wujud, bonus akan dikira berdasarkan Tarikh Lantikan Pertama kakitangan.

# **40 Tkh Mula (Start) & 41 Tkh Akhir (End)**

- a) Tarikh sesuatu pendapatan mula (medan 40) diperolehi/berkuatkuasa ataupun bertukar amaun dari bulan sebelumnya dan juga tarikh pendapatan perlu di tamatkan (medan 41).
- b) Jika jenis pendapatan yang perlu bermula dengan arahan ini adalah elaun tetap, masukkan tarikh Akhir (medan 41) sebagai 31.12.9999.
- c) Contoh mengisi adalah seperti berikut:

Contoh 1 : Kakitangan mendapat elaun tetap bermula dari 1hb Januari 2005 sehingga sepanjang perkhidmatannya. Tarikh mula hendaklah dicatat sebagai 01.01.2005 dan tarikh akhir hendaklah dicatat sebagai 31.12.9999 (medan 41).

Contoh 2 : Jumlah elaun tetap yang diperolehi oleh kakitangan bertukar dari RM100 kepada RM200 bermula dari bulan Februari 2005. Tarikh mula hendaklah dicatat sebagai 01.02.2005 dan tarikh akhir hendaklah dicatat sebagai 31.12.9999 (medan 41). dengan amaun RM200 (medan 43).

Contoh 3 : Sekiranya sesuatu elaun hendak dihentikan pada awal bulan Mac 2005, tarikh mula hendaklah dicatat sebagai 01.03.2005 manakala tarikh akhir hendaklah dicatat sebagai 31.12.9999 (medan 41). Amaun pula hendaklah dimasukkan sebagai %00+ (medan 46).

Contoh 4 : Kakitangan mendapat elaun sementara bermula dari 1hb Januari 2005 yang mesti ditamatkan pada 30hb Jun 2005. Tarikh mula hendaklah dicatat sebagai 01.01.2005 dan tarikh akhir hendaklah dicatat sebagai 30.06.2005 (medan 41).

Contoh 5 : Sekiranya elaun/potongan sementara yang cuma dibayar kepada kakitangan untuk bulan pembayaran gaji berkenaan sahaja (contohnya April 2005) dan digugurkan secara automatik di dalam bulan berikutnya, tarikh mula hendaklah dicatat sebagai 01.04.2005 manakala tarikh akhir hendaklah dicatat sebagai tarikh terakhir dalam bulan tersebut iaitu 30.04.2005 (medan 41).

#### **42 Kod (Wagetype)**

- a) Masukkan Kod pendapatan yang akan diterima oleh kakitangan berkenaan.
- b) Untuk mendapatkan kod pendapatan berkenaan, rujukan hendaklah dibuat kepada Jadual Kod Elaun dan Potongan.

## **43 Amaun (Amount) \*\***

a) Masukkan Amaun pendapatan yang akan diterima oleh kakitangan ataupun diberhentikan bagi setiap kod pendapatan yang dicatat di medan 42.

- b) Jika pendapatan berkenaan adalah diberhentikan, medan ini hendaklah diisi dengan amaun  $%00+($ rujuk medan 43 & 44 - contoh 3).
- c) Bagi Kod (Pendapatan)  $\rightarrow$  0006:
	- Jika bayaran berdasarkan unit, medan ini mesti di isi dengan jumlah unit bayaran (sama ada jumlah jam, hari atau bulan) bagi satu-satu bulan proses gaji di ikuti dengan perkataan %Unit+. contoh: 80 unit (untuk 80 jam) atau 10 unit (untuk 10 hari). Kod (Pendapatan) ini memerlukan Kod (Pendapatan)  $\rightarrow$  0005 bagi sistem mengira Amaun bayaran. Oleh itu, pastikan kakitangan tersebut telah diberi Kod (Pendapatan)  $\rightarrow$  0005 bagi kadar yang bersesuaian dengan jenis unit yang akan di gunakan untuk kakitangan tersebut. Dan, jika jenis unit perlu di tukar (contoh: dari hari ke jam), pastikan Kod (Pendapatan)  $\rightarrow$  0005 telah terlebih dahulu di tukar kepada yang yang bersesuaian dengan jenis unit baru untuk kakitangan tersebut.
	- Jika bayaran berdasarkan amaun, medan ini mesti di isi dengan amaun bayaran bagi satu-satu bulan proses gaji. contoh: 800.00. Jenis bayaran ini tidak akan mengeluarkan bayaran pada jumlah amaun yang di isi dan mengambil kira kadar bayaran yang ada di kod (pendapatan)  $\rightarrow$  0005 kakitangan tersebut.

#### **44 Tkh Mula (Start) & 45 Tkh Akhir (End)**

- a) Tarikh sesuatu potongan mula berkuatkuasa ataupun bertukar amaun dari bulan sebelumnya dan juga tarikh potongan ditamatkan (medan 45).
- b) Contoh mengisi adalah seperti berikut:

Contoh 1 : Kakitangan membuat potongan bermula dari 1hb Januari 2005 sehingga sepanjang perkhidmatannya. Tarikh mula hendaklah dicatat sebagai 01.01.2005 dan tarikh akhir hendaklah dicatat sebagai 31.12.9999 (medan 45).

Contoh 2 : Jumlah potongan kakitangan bertukar dari RM100 kepada RM200 pada bulan Februari 2005. Tarikh mula hendaklah dicatat sebagai 01.02.2005 dan tarikh akhir hendaklah dicatat sebagai 31.12.9999 (medan 48) dengan amaun RM200 (pada medan 47).

Contoh 3 : Sekiranya sesuatu potongan hendak ditamatkan pada bulan Mac 2005, tarikh mula hendaklah dicatatkan sebagai 01.03.2005 manakala tarikh akhir hendaklah dicatat sebagai 31.12.9999 (medan 45). Amaun pula hendaklah dimasukkan sebagai %0.00+ (medan 47).

Contoh 4 : Kakitangan membuat potongan bermula dari 1hb Januari 2005 yang mesti ditamatkan pada 30hb Jun 2005. Tarikh mula hendaklah dicatat sebagai 01.01.2005 dan tarikh akhir hendaklah dicatat sebagai 30.06.2005 (medan 45).

Contoh 5 : Sekiranya potongan cuma dibuat untuk bulan pembayaran gaji berkenaan sahaja (contohnya April 2005) dan digugurkan secara automatik di dalam bulan berikutnya, tarikh mula hendaklah dicatat sebagai 01.04.2005 manakala tarikh akhir hendaklah dicatat sebagai tarikh terakhir dalam bulan tersebut iaitu 30.04.2005 (medan 45).

## **46 Kod (Wagetype)**

- a) Masukkan Kod potongan yang ditolak daripada pendapatan kakitangan tersebut.
- b) Untuk mendapatkan kod potongan, rujukan hendaklah dibuat kepada Jadual Kod Elaun dan Potongan.

# **47 Amaun (Amount)**

- a) Masukkan Amaun potongan yang akan ditolak daripada kod potongan seperti yang dicatat di medan 46.
- b) Jika potongan berkenaan adalah ditamatkan, medan ini hendaklah diisi dengan amaun  $%00+($ rujuk medan 44 & 45 - contoh 3).

## **48 No Rujukan (Membership No. Or Assignment Number)**

a) Masukkan Nombor rujukan potongan kakitangan yang diberi oleh agensi yang menerima potongan daripada kakitangan berkenaan bagi kod potongan yang di catat di medan 46.

# **49 Kod (Payee Key) / Nama Penerima Bayaran (Payee Name)**

- a) Medan ini terdiri daripada 2 set data:
	- i) Kod Penerima Bayaran
	- ii) Nama Penerima Bayaran
- b) Masukkan Kod Penerima bayaran dari potongan pendapatan kakitangan tersebut berdasarkan kod potongan yang di catat di medan 46. Kod penerima bayaran adalah di kendalikan oleh Pejabat Perakaunan yang

mengendalikan data gaji. Oleh itu, rujuk Pejabat Perakaunan untuk mendapat kod penerima bayaran yang di perlukan oleh kakitangan tersebut jika perlu. Sekiranya kod Penerima Bayaran tidak wujud, permohonan perlu dibuat oleh Pusat Pembayar kakitangan tersebut kepada pihak Pejabat Perakaunan untuk mendapat kod yang bersesuaian.

c) Masukkan nama penerima bayaran bagi kod penerima bayaran yang di catat. Maklumat ini perlu untuk Pejabat Perakaunan memastikan kod penerima bayaran yang di catat adalah tepat.

#### **50 Disediakan Oleh**

- a) Medan **WAJIB** bagi setiap SG20.
- b) Tandatangan, nama dan jawatan (termasuk tarikh) pegawai yang mengesahkan SG20

#### **51 Disahkan Oleh**

- a) Medan **WAJIB** bagi setiap SG20
- b) Tandatangan, nama dan jawatan (termasuk tarikh) pegawai yang mengesahkan SG20

#### **52 Disemak Oleh**

a) Tandatangan, nama dan jawatan (termasuk tarikh) pegawai penyemak di Pejabat Perakaunan yang menyemak SG20.

#### **53 Diluluskan Oleh**

a) Tandatangan, nama dan jawatan (termasuk tarikh) pegawai di Pejabat Perakaunan yang meluluskan SG20.